# (/xwiki/bin/view/Main/) ▼ / Home (/xwiki/bin/view/Main/) ▼ / User Manual for LoRaWAN End Nodes (/xwiki/bin/view/Main/User%20Manual%20for%20LoRaWAN%20End%20Nodes/) ▼ / DDS04-NB -- NB-IoT 4-Channels Distance Detection Sensor User Manual (/xwiki/bin/view/Main/User%20Manual%20for%20LoRaWAN%20End%20Nodes/DDS04-NB\_NB-IoT\_4-Channels\_Distance\_Detection\_Sensor\_User\_Manual/) ▼

# DDS04-NB -- NB-IoT 4-Channels Distance Detection Sensor User Manual

Last modified by Xiaoling (/xwiki/bin/view/XWiki/Xiaoling) on 2023/11/22 10:43

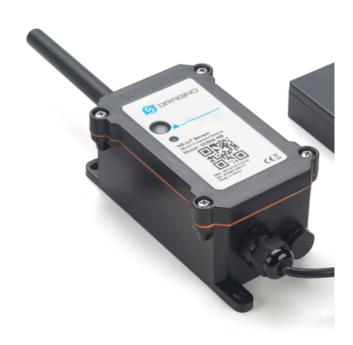

#### Table of Contents:

- 1. Introduction
  - 1.1 What is NB-IoT 4-Channels Distance Sensor
  - 1.2 Features
  - 1.3 Specification
  - 1.4 Probe Options
    - 1.4.1 Probes Comparation
    - 1.4.2 A01A-15 probe
    - 1.4.3 A02-15 probe
    - 1.4.4 A13-15 probe
    - 1.4.5 A13-16 probe
  - 1.5 Applications
  - 1.6 Sleep mode and working mode
  - 1.7 Button & LEDs
  - 1.8 BLE connection
  - o 1.9 Pin Definitions & Switch
    - 1.9.1 Jumper JP2
    - 1.9.2 BOOT MODE / SW1
    - 1.9.3 Reset Button
  - 1.10 Mechanical
- 2. Use DDS04-NB to communicate with IoT Server
  - $\circ~$  2.1 Send data to IoT server via NB-IoT network
  - 2.2 Payload Types
    - 2.2.1 General Json Format(Type=5)
    - 2.2.2 HEX format Payload(Type=0)
    - 2.2.3 ThingsBoard Payload(Type=3)
    - 2.2.4 ThingSpeak Payload(Type=1)
  - 2.3 Test Uplink and Change Update Interval
     A Multi Canadiana and Change Update Interval
  - 2.4 Multi-Samplings and One uplink
  - 2.5 Trggier an uplink by external interrupt

- 2.6 Connect Probe
- 2.7 Set Transmit Interval Time
- 2.8 Set enable or disable of the measurement channel
- 3. Configure DDS04-NB
  - 3.1 Configure Methods
  - o 3.2 AT Commands Set
- 4. Battery & Power Consumption
- 5. Firmware update
- 6. FAQ
  - 6.1 How can I access t BC660K-GL AT Commands?
- · 7. Trouble Shooting
  - 7.1 Why does the sensor reading show 0 or "No sensor"
- 8 Order Info
  - 8.1 Main Device DDS04-NB
  - 8.2 Probe Model
- 9. Packing Info
- 10. Support

### 1. Introduction

# 1.1 What is NB-IoT 4-Channels Distance Sensor

The Dragino DDS04-NB is a **NB-IoT 4-Channels Distance Sensor** for Internet of Things solution. It is capable to add up to four Ultrasonic Sensors to measure four dista The DDS04-NB can be applied to scenarios such as horizontal distance measurement, parking management system, object proximity and presence detection, intelligent 1

DDS04-NB supports different uplink methods including MQTT, MQTTs, UDP & TCP for different application requirement, and support uplinks to various IoT Servers.

DDS04-NB supports BLE configure and OTA update which make user easy to use.

DDS04-NB is powered by 8500mAh Li-SOCI2 battery, it is designed for long-term use up to several years.

DDS04-NB has optional built-in SIM card and default IoT server connection version. Which makes it works with simple configuration.

It detects the distance between the measured object and the sensor, and uploads the value via wireless to NB-IoT IoT Server.

#### DDS04-NB in a NB-loT Network

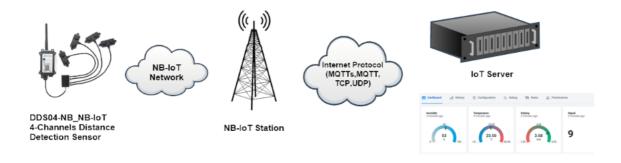

### 1.2 Features

- NB-IoT Bands: B1/B2/B3/B4/B5/B8/B12/B13/B17/B18/B19/B20/B25/B28/B66/B70/B85 @H-FDD
- Ultra-low power consumption
- max: 4 x Distance Detect Channels
- · Different types of probes can be used together
- Detect Range: Base on External Probe
- · Multiply Sampling and one uplink
- Support Bluetooth v5.1 remote configure and update firmware
- · Uplink on periodically
- Downlink to change configure
- 8500mAh Battery for long term use
- · Nano SIM card slot for NB-IoT SIM

# 1.3 Specification

#### **Common DC Characteristics:**

- Supply Voltage: 2.5v ~ 3.6v
- Operating Temperature: -40 ~ 85°C

#### NB-IoT Spec:

#### NB-IoT Module: BC660K-GL

#### Support Bands:

- B1 @H-FDD: 2100MHz
- B2 @H-FDD: 1900MHz
- B3 @H-FDD: 1800MHz
- B4 @H-FDD: 2100MHz
- B5 @H-FDD: 860MHz
- B8 @H-FDD: 900MHz
- B12 @H-FDD: 720MHz
- B13 @H-FDD: 740MHz
- B17 @H-FDD: 730MHz
- B18 @H-FDD: 870MHz
- B19 @H-FDD: 870MHz
- B20 @H-FDD: 790MHz
- B25 @H-FDD: 1900MHz
- B28 @H-FDD: 750MHz
- B66 @H-FDD: 2000MHz
- B70 @H-FDD: 2000MHz
- B85 @H-FDD: 700MHz

#### Battery:

- Li/SOCI2 un-chargeable battery
- Capacity: 8500mAh
- Self Discharge: <1% / Year @ 25°C
- Max continuously current: 130mA
- Max boost current: 2A, 1 second

#### **Power Consumption**

• STOP Mode: 10uA @ 3.3v

• Max transmit power: 350mA@3.3v

# 1.4 Probe Options

# 1.4.1 Probes Comparation

| Model   | Photo | Description                                                                                                    |
|---------|-------|----------------------------------------------------------------------------------------------------|
| A01A-15 |       | Detect Distance: 28 cm ~ 750 cm  Bling Spot Distance: 0 ~ 28cm  Accuracy: ±(1cm+S*0.3%) (S: Distance)  Measure Angle: ~ 40°  Cable Length: 1.5 meter  Temperature Compensation  Suitable for Flat Object Detect  IP67 Water Proof           |
| A02-15  |       | Detect Distance: 3cm ~ 450cm  Bling Spot Distance: 0 ~ 3cm  Accuracy: ±(1cm+S*0.3%) (S: Distance)  Measure Angle: ~ 60°  Cable Length: 1.5 meter  Temperature Compensation  Suitable for Flat Object Detect, Rubbish  Bin  IP67 Water Proof |

| A13-15 | A13-15 | Detect Distance: 25cm ~ 200cm                                                                                                    |
|--------|--------|----------------------------------------------------------------------------------------------------|
|        |        | Bling Spot Distance: 0 ~ 25cm                                                                                                    |
|        |        | Accuracy: ±(1cm+S*0.3%) (S: Distance)                                                                                                    |
|        |        | Measure Angle: ~ 20°                                                                                                    |
|        |        | Cable Length: 1.5 meter                                                                                                    |
|        |        | Temperature Compensation                                                                                                    |
|        |        | Suitable for Flat Object Detect, Rubbish<br>Bin                                                                                               |
|        |        | IP67 Water Proof                                                                                                    |
| A16-15 | 10     | Detect Distance: 50cm ~ 1500cm                                                                                                    |
| A10-13 |        | Botoot Biotanoo. ocom 10000m                                                                                                    |
| A10-13 |        | Bling Spot Distance: 0 ~ 50cm                                                                                                    |
| A10-10 | 00     |                                                                                                    |
| A10-13 |        | Bling Spot Distance: 0 ~ 50cm                                                                                                    |
| A10-13 |        | Bling Spot Distance: 0 ~ 50cm Accuracy: ±(1cm+S*0.3%) (S: Distance)                                                                           |
| A10-13 |        | Bling Spot Distance: 0 ~ 50cm  Accuracy: ±(1cm+S*0.3%) (S: Distance)  Measure Angle: ~ 40°                                                    |
| A10-10 |        | Bling Spot Distance: 0 ~ 50cm  Accuracy: ±(1cm+S*0.3%) (S: Distance)  Measure Angle: ~ 40°  Cable Length: 1.5 meter                           |
| A10-10 |        | Bling Spot Distance: 0 ~ 50cm  Accuracy: ±(1cm+S*0.3%) (S: Distance)  Measure Angle: ~ 40°  Cable Length: 1.5 meter  Temperature Compensation |

# 1.4.2 A01A-15 probe

A01A-15 is mainly used for plane distance measurement; it can carry out targeted measurement on plane objects and can measure long distances and high accuracy.

#### Beam Chart

(1) The tested object is a white cylindrical tube made of PVC, with a height of 100cm and a diameter of 7.5cm.

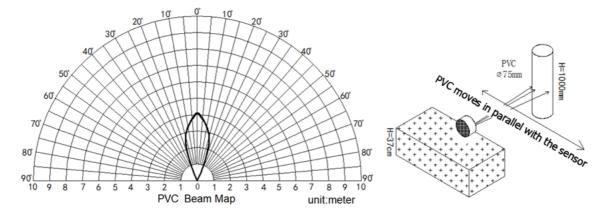

(2) The object to be tested is a "corrugated cardboard box" perpendicular to the central axis of 0 °, and the length \* width is 60cm \* 50cm.

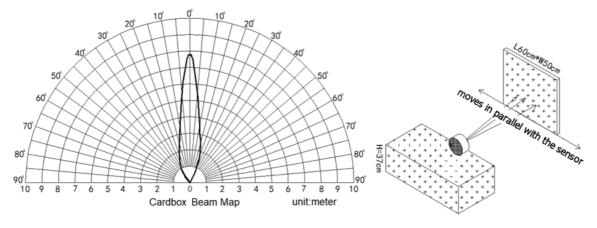

#### Mechanical:

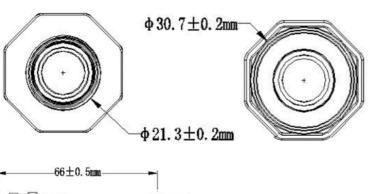

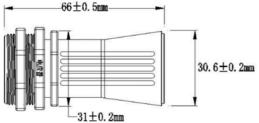

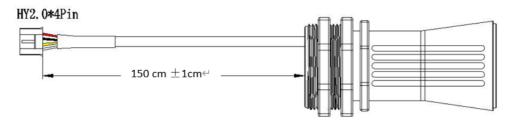

### Application:

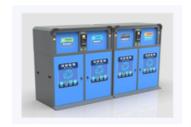

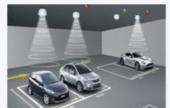

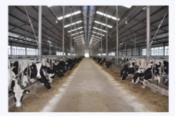

# 1.4.3 A02-15 probe

#### Beam Chart:

(1) The tested object is a white cylindrical tube made of PVC, with a height of 100cm and a diameter of 7.5cm.

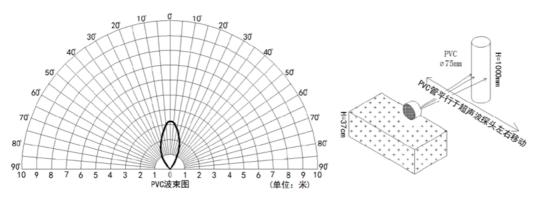

(2) The object to be tested is a "corrugated cardboard box" perpendicular to the central axis of 0 °, and the length \* width is 60cm \* 50cm.

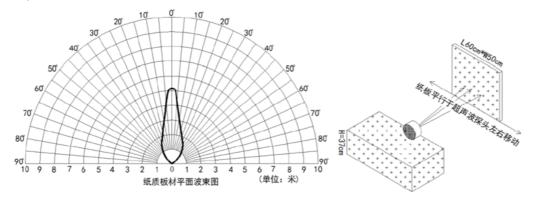

#### Mechanical:

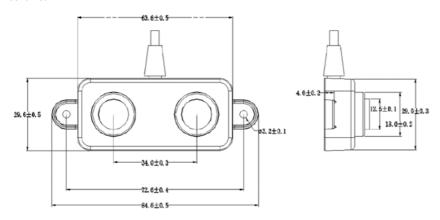

### Application:

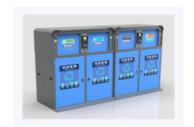

# 1.4.4 A13-15 probe

### Beam Chart:

(1) The tested object is a white cylindrical tube made of PVC, with a height of 100cm and a diameter of 7.5cm.

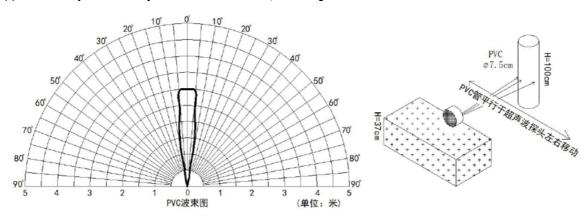

(2) The object to be tested is a "corrugated cardboard box" perpendicular to the central axis of 0 °, and the length \* width is 60cm \* 50cm.

### Mechanical:

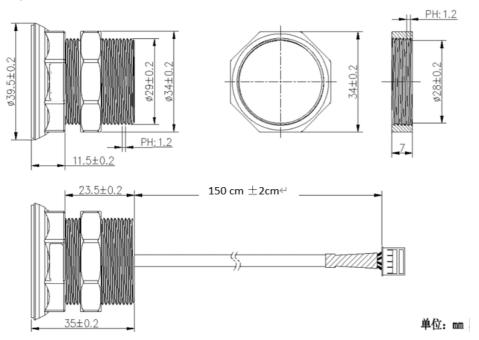

#### Installation Requirement:

- 1) The effective detection range of the product is 25cm-200cm, so the vertical distance between the installation position of the module and the bottom of the trash bin is required to be less than 200cm.
- 2) The installation position of the product should be perpendicular to the trash bin to maintain a good horizontal plane, and be located at the center of the trash bin diameter;
- 3) In order to effectively filter out the reflection echo from the diameter of the trash bin and baffle, the distance between the installation position of the module and the edge of the diameter of the trash bin (non-vertical horizontal distance) is required to be 30cm

For trash bins between 80cm and 25cm in diameter, it is recommended that the installation position of the module and the height of the trash bin (the vertical and horizontal distance) be 30cm. For trash bins with a diameter of about 60cm, it is recommended that the installation position of the module and the height of the trash bin (vertical horizontal distance) be between 30cm-50cm. There is no such restriction on large-diameter (>60cm) trash bins.

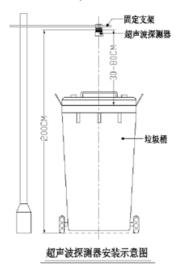

# Application:

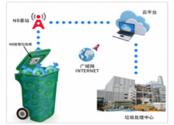

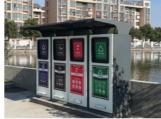

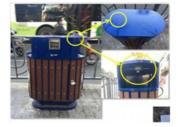

# 1.4.5 A13-16 probe

#### Beam Chart:

(1) The tested object is a white cylindrical tube made of PVC, with a height of 100cm and a diameter of 7.5cm.

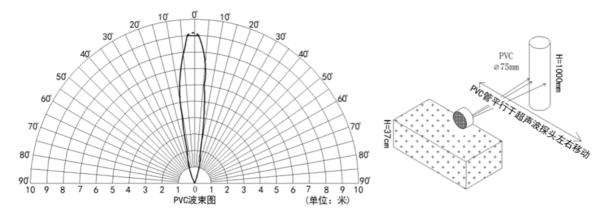

(2) The object to be tested is a "corrugated cardboard box" perpendicular to the central axis of 0 °, and the length \* width is 60cm \* 50cm.

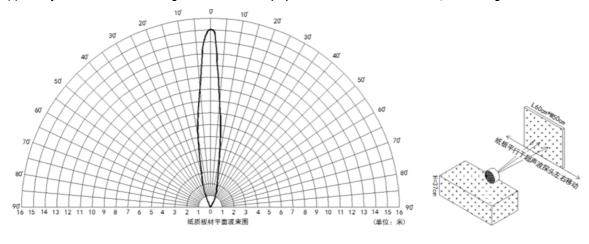

#### Mechanical:

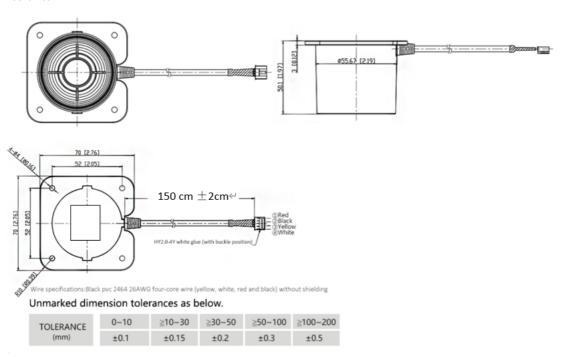

# Application:

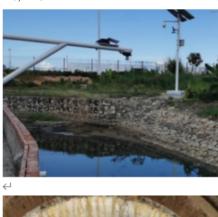

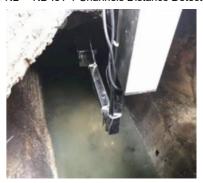

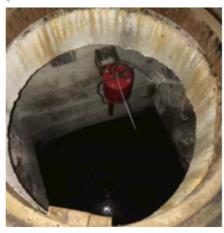

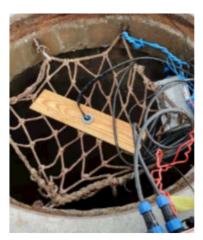

# 1.5 Applications

- · Horizontal distance measurement
- Parking management system
- Object proximity and presence detection
- Intelligent trash can management system
- · Robot obstacle avoidance
- · Automatic control
- Sewer

# 1.6 Sleep mode and working mode

Deep Sleep Mode: Sensor doesn't have any NB-IoT activate. This mode is used for storage and shipping to save battery life.

Working Mode: In this mode, Sensor will work as NB-IoT Sensor to Join NB-IoT network and send out sensor data to server. Between each sampling/tx/rx periodically, se

# 1.7 Button & LEDs

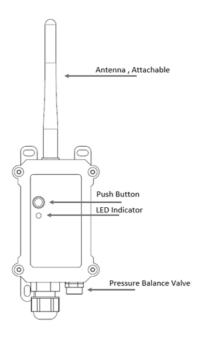

| Behavior on ACT                        | Function             | Action                                                                                                    |
|----------------------------------------|----------------------|----------------------------------------------------------------------------------------------------|
| Pressing ACT between<br>1s < time < 3s | Send an uplink       | If sensor has already attached to NB-IoT network, sensor will send an uplink packet, <b>blue led</b> will blink once.  Meanwhile, BLE module will be active and user can connect via BLE to configure device.                                                                                                    |
| Pressing ACT for more than 3s          | Active Device        | Green led will fast blink 5 times, device will enter OTA mode for 3 seconds. And then start to attach NB-IoT network. Green led will solidly turn on for 5 seconds after joined in network. Once sensor is active, BLE module will be active and user can connect via BLE to configure device, no matter if device attach NB-IoT network or not. |
| Fast press ACT 5 times.                | Deactivate<br>Device | Red led will solid on for 5 seconds. Means device is in Deep Sleep Mode.                                                                                                    |

Note: When the device is executing a program, the buttons may become invalid. It is best to press the buttons after the device has completed the program exe

# 1.8 BLE connection

DDS04-NB support BLE remote configure and firmware update.

BLE can be used to configure the parameter of sensor or see the console output from sensor. BLE will be only activate on below case:

- Press button to send an uplink
- Press button to active device.
- Device Power on or reset.

If there is no activity connection on BLE in 60 seconds, sensor will shut down BLE module to enter low power mode.

# 1.9 Pin Definitions & Switch

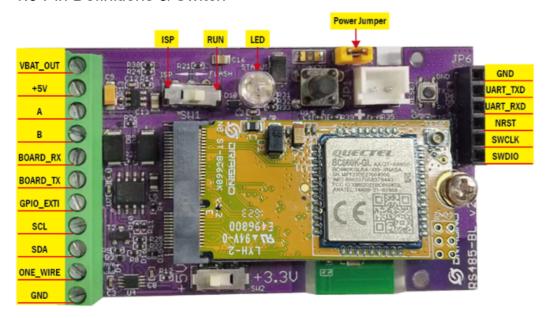

# 1.9.1 Jumper JP2

Power on Device when put this jumper.

# 1.9.2 BOOT MODE / SW1

- 1) ISP: upgrade mode, device won't have any signal in this mode. but ready for upgrade firmware. LED won't work. Firmware won't run.
- 2) Flash: work mode, device starts to work and send out console output for further debug

### 1.9.3 Reset Button

Press to reboot the device.

### 1.10 Mechanical

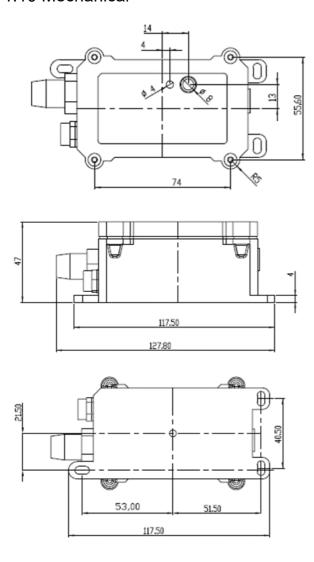

# 2. Use DDS04-NB to communicate with IoT Server

# 2.1 Send data to IoT server via NB-IoT network

The DDS04-NB is equipped with a NB-IoT module, the pre-loaded firmware in DDS04-NB will get environment data from sensors and send the value to local NB-IoT netw Below shows the network structure:

#### DDS04-NB in a NB-loT Network

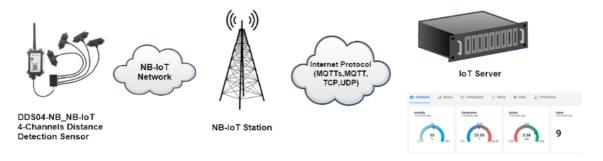

There are two version: -GE and -1D version of DDS04-NB.

GE Version: This version doesn't include SIM card or point to any IoT server. User needs to use AT Commands to configure below two steps to set LDS12-NB send data

- Install NB-IoT SIM card and configure APN. See instruction of Attach Network (http://wiki.dragino.com/xwiki/bin/view/Main/General%20Configure%20to%20Connec
- Set up sensor to point to IoT Server. See instruction of Configure to Connect Different Servers (http://wiki.dragino.com/xwiki/bin/view/Main/General%20Configure%: IoT%20models/#H3.Configuretoconnecttodifferentservers) .

Below shows result of different server as a glance.

| Servers                                                                                                    | Dash<br>Board                                    | Comments |
|----------------------------------------------------------------------------------------------------|--------------------------------------------------|----------|
| Node-Red (http://wiki.dragino.com/xwiki/bin/view/Main/General%20Configure%20to%20Connect%20to%20IoT%20server%20for%20-NB%20%26%20-NS%20NB-IoT%20models/#H3.5A0Node-RedA028viaA0MQTT29)             |                                                  |          |
| DataCake (http://wiki.dragino.com/xwiki/bin/view/Main/General%20Configure%20to%20Connect%20to%20IoT%20server%20for%20-NB%20%26%20-NS%20NB-IoT%20models/#H3.4Datacake)                              | a a a                                            |          |
| Tago.IO (http://wiki.dragino.com/xwiki/bin/view/Main/General%20Configure%20to%20Connect%20to%20IoT%20server%20for%20-NB%20%26%20-NS%20NB-IoT%20models/#H3.7A0Tago.ioA028viaA0MQTT29)               |                                                  |          |
| General UDP (http://wiki.dragino.com/xwiki/bin/view/Main/General%20Configure%20to%20Connect%20to%20IoT%20server%20for%20-NB%20%26%20-NS%20NB-IoT%20models/#H3.1GeneralA0UDPA0Connection)           | Raw Payload. Need Developer to design Dash Board |          |
| General MQTT (http://wiki.dragino.com/xwiki/bin/view/Main/General%20Configure%20to%20Connect%20to%20IoT%20server%20for%20-NB%20%26%20-NS%20NB-IoT%20models/#H3.2GeneralA0MQTTA0Connection)         | Raw Payload. Need Developer to design Dash Board |          |
| ThingSpeak (http://wiki.dragino.com/xwiki/bin/view/Main/General%20Configure%20to%20Connect%20to%20IoT%20server%20for%20-NB%20%26%20-NS%20NB-IoT%20models/#H3.3A0ThingSpeakA028viaA0MQTT29)         |                                                  |          |
| ThingsBoard (http://wiki.dragino.com/xwiki/bin/view/Main/General%20Configure%20to%20Connect%20to%20IoT%20server%20for%20-NB%20%26%20-NS%20NB-IoT%20models/#H3.6A0ThingsBoard.CloudA028viaA0MQTT29) | Ø (3)                                            |          |

**1D Version**: This version has 1NCE SIM card pre-installed and configure to send value to DataCake. User Just need to select the sensor type in DataCake and Activate I (http://wiki.dragino.com/xwiki/bin/view/Main/General%20Configure%20to%20Connect%20to%20IoT%20server%20for%20-NB%20%26%20-NS%20NB-IoT%20models/#I

# 2.2 Payload Types

To meet different server requirement, DDS04-NB supports different payload type.

### Includes

- General JSON format payload. (Type=5)
- HEX format Payload. (Type=0)
- ThingSpeak Format. (Type=1)

• ThingsBoard Format. (Type=3)

User can specify the payload type when choose the connection protocol. Example:

AT+PRO=2,0 // Use UDP Connection & hex Payload
AT+PRO=2,5 // Use UDP Connection & Json Payload
AT+PRO=3,5 // Use MQTT Connection & Json Payload

# 2.2.1 General Json Format(Type=5)

This is the General Json Format. As below:

{"IMEI":"866207052559857","Model":"DDS04-NB","ds18b20\_temperature":-0.1,"distance1":90,"distance2":775,"distance3":656,"distance4":793,"battery":3.51, {364,1280,0,29,2023/11/07 01:50:43},"5":{356,1281,0,29,2023/11/07 01:47:43},"6":{359,1280,0,29,2023/11/07 01:37:22},"7":{358,1301,0,27,2023/11/06 10:01:07},"8"

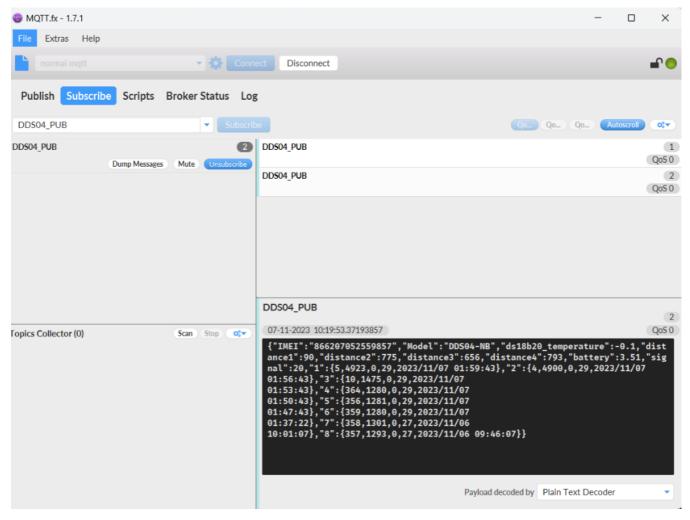

#### Notice, from above payload:

- DS18B20\_temperature, Distance1, Distance2, Distance3, Distance4, Battery & Signal are the value at uplink time.
- Json entry 1 ~ 8 are the last 1 ~ 8 sampling data as specify by AT+NOUD=8 Command. Each entry includes (from left to right): Distance1, Distance2, Distance3, Distance3, Dista

### 2.2.2 HEX format Payload(Type=0)

This is the HEX Format. As below:

f8662070525598570c640db217010000000351000002890db96549a3bf034104c40289031c6549a1a40005133b0000001d65499a0f000413240000001d6549995b000a0

| HEX Format for DDS04-NB (AT+NOUD=8)               |                          |                                             |                         |
|---------------------------------------------------|--------------------------|---------------------------------------------|-------------------------|
| f866207058378443                                  | 0c64 0df0 18             | 01 00 0000 08a4 08af                        | 08b7 0dab 6             |
| f+IMEI                                            | Version BAT Singal       | I MOD Interrupt DS18B20 Distance1 Distance2 | 2 Distance3 Distance4 T |
| 8 Bytes                                           |                          | 20 Bytes                                    |                         |
|                                                   |                          |                                             |                         |
| 08a4 08ae 08b7 08ba 65488b7a                      | 08a308ae08b20dae65488ac6 | 08a508af08b308c765488a12                    | 08a308ae08b             |
| Distance1 Distance2 Distance3 Distance4 Timestamp | last 2nd data            | last 3rd data                               | last 4                  |
| 12 Bytes                                          | 12 Bytes                 | 12 Bytes                                    | 12                      |
|                                                   |                          |                                             |                         |
| 08a708ae08b70db6654888aa                          | 08a708ae08b108c6654887f6 | 08a708ae08b108c6654887f6                    | 08a808af08b             |
| last 5th data                                     | last 6th data            | last 7th data                               | last (                  |
| 12 Bytes                                          | 12 Bytes                 | 12 Bytes                                    | 12                      |

If we use the MQTT client to subscribe to this MQTT topic, we can see the following information when the NB sensor uplink data.

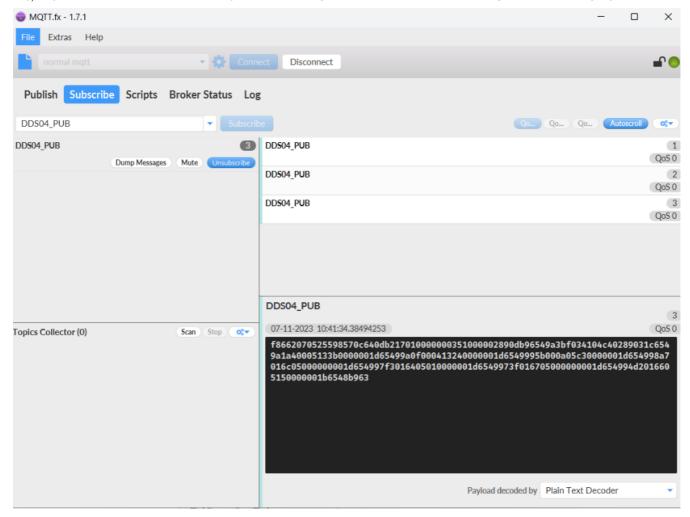

#### Version:

These bytes include the hardware and software version.

Higher byte: Specify Sensor Model: 0x0c for DDS04-NB

 $\textbf{Lower byte:} \ \textbf{Specify the software version: } 0x64 = 100, \ means \ firmware \ version \ 1.0.0$ 

#### BAT (Battery Info):

Ex1: 0x0DB4 = 3508mV

#### Interrupt flag & Interrupt level

This data field shows if this packet is generated by interrupt or not.

Note: The Internet Pin is a separate pin in the screw terminal.

#### Example:

(0x0D4A & 0x4000) >>14 = 0: Normal uplink packet.

(0x4D41 & 0x4000) >>14 = 1: Interrupt Uplink Packet.

(0x0D4A & 0x8000) >> 15 = 0: Pin of GPIO\_EXTI is low level.

(0x8D41 & 0x8000) >>15 = 1: Pin of GPIO\_EXTI is high level.

#### Distance

The measuring distance of the four distance measuring modules, the default unit is  $\mbox{cm}$ .

#### Example

Uplink Payload: 0D 4A 03 16 03 18 03 1A 03 15 01

#### Data analysis:

Distance of UT sensor1: 0316(H) = 790 (D)/10 = 79cm.

Distance of UT sensor2: 0318(H) = 792 (D)/10 = 79.2cm.

Distance of UT sensor3: 031A(H) = 794 (D)/10 = 79.4cm.

Distance of UT sensor4: 0315(H) = 789 (D)/10 = 78.9cm.

#### TimeStamp:

Unit TimeStamp Example: 64e2d74f(H) = 1692587855(D)

Put the decimal value into this link(https://www.epochconverter.com) (https://www.epochconverter.com) )to get the time.

# 2.2.3 ThingsBoard Payload(Type=3)

Type3 payload special design for ThingsBoard, it will also configure other default server to ThingsBoard.

```
{"IMEI": "866207052559857",
    "Model": "DDS04-NB",
    "ds18b20_temperature": -0.1,
    "distance1": 697,
    "distance2": 702,
    "distance3": 698,
    "distance4": 709,
    "battery": 3.49,
    "signal": 23
```

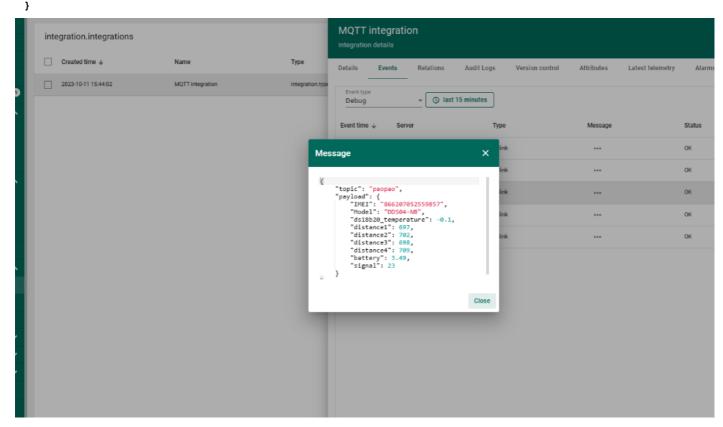

# 2.2.4 ThingSpeak Payload(Type=1)

This payload meets ThingSpeak platform requirement. It includes seven fields. Form 1~7 are:

Distance 1, Distance 2, Distance 3, Distance 4, Battery, Signal&Temp. This payload type only valid for ThingsSpeak Platform.

As below

field1=Distance1 value&field2=Distance2 value&field3=Distance3 value&field4=Distance4 value&field5=Battery value&field6=Singal value&field7=DS18B20 Tel

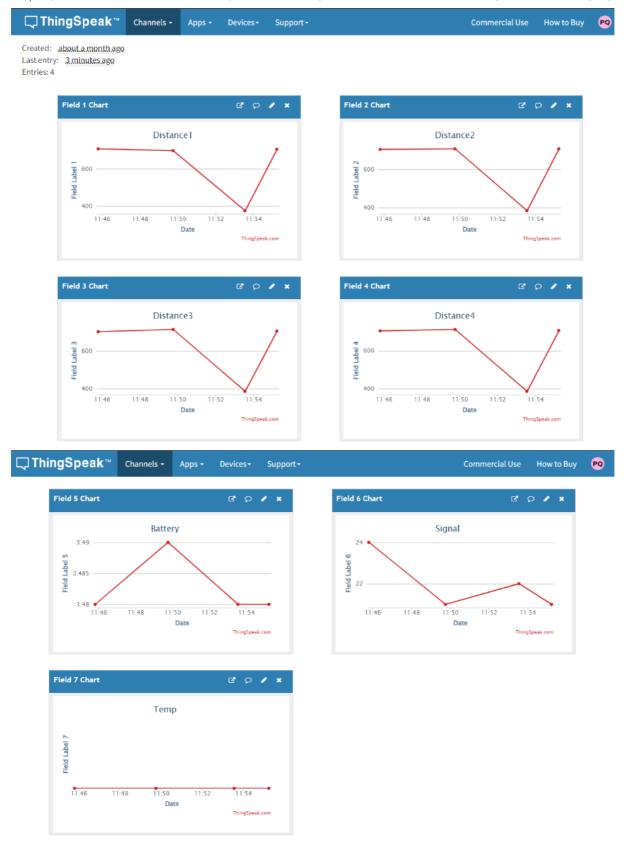

# 2.3 Test Uplink and Change Update Interval

By default, Sensor will send uplinks every 2 hours & AT+NOUD=8

User can use below commands to change the uplink interval.

AT+TDC=600 // Set Update Interval to 600s

User can also push the button for more than 1 seconds to activate an uplink.

# 2.4 Multi-Samplings and One uplink

To save battery life, DDS04-NB will sample distance data every 15 minutes and send one uplink every 2 hours. So each uplink it will include 8 stored data + 1 real-time da

- AT+TR=900 // The unit is seconds, and the default is to record data once every 900 seconds (15 minutes, the minimum can be set to 180 seconds)
- AT+NOUD=8 // The device uploads 8 sets of recorded data by default. Up to 32 sets of record data can be uploaded.

The diagram below explains the relationship between TR, NOUD, and TDC more clearly:

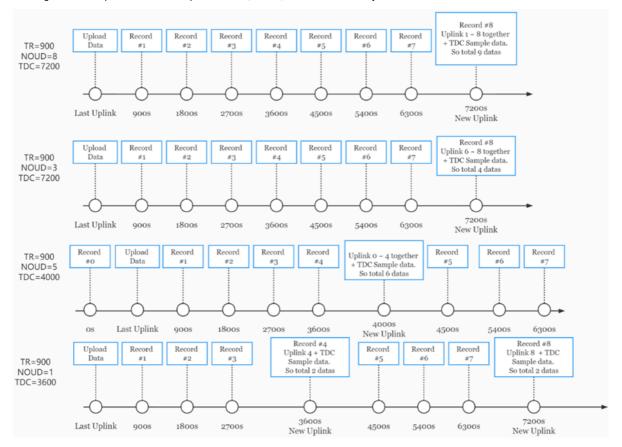

# 2.5 Trggier an uplink by external interrupt

DDS04-NB has an external trigger interrupt function. Users can use the PB15 pin to trigger the upload of data packets.

### AT command:

- AT+INTMOD // Set the trigger interrupt mode
- AT+INTMOD=0 // Disable Interrupt
- AT+INTMOD=1 // Trigger by rising and falling edge
- AT+INTMOD=2 // Trigger by falling edge
- AT+INTMOD=3 // Trigger by rising edge

### 2.6 Connect Probe

DDS04-NB has a converter, User need to connect the Ultrasonic Probes to the convert as below. Different probes are supported, please see this link for the probe options

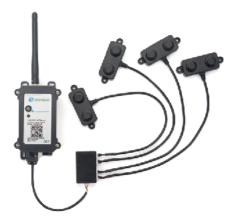

Probe mapping as below.

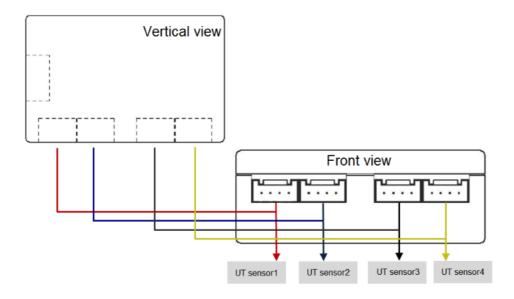

# 2.7 Set Transmit Interval Time

Feature: Change NB-IoT End Node Transmit Interval.

#### AT Command: AT+TDC

| Command Example | Function                       | Response                                         |
|-----------------|--------------------------------|--------------------------------------------------|
| AT+TDC=?        | Show current transmit Interval | 30000<br>OK<br>the interval is 30000ms = 30s     |
| AT+TDC=60000    | Set Transmit<br>Interval       | OK Set transmit interval to 60000ms = 60 seconds |

#### Downlink Command: 0x01

Format: Command Code (0x01) followed by 3 bytes time value.

If the downlink payload = 0100003C, it means set the END Node's Transmit Interval to 0x00003C = 60(S), while type code is 01.

- Example 1: Downlink Payload: 0100001E // Set Transmit Interval (TDC) = 30 seconds
- Example 2: Downlink Payload: 0100003C // Set Transmit Interval (TDC) = 60 seconds

### 2.8 Set enable or disable of the measurement channel

This command can be used when user connects less than four distance sensors. This command can turn off unused measurement channels to save battery life.

#### AT Command: AT+ENCHANNEL

| Command Example      | Function                  | Response                |
|----------------------|---------------------------|-------------------------|
| AT+ENCHANNEL=?       | Get enabled channels.     | 1,1,1,1 (default)<br>OK |
| AT+ENCHANNEL=1,1,1,0 | Channel 4 disabled.       | ок                      |
| AT+ENCHANNEL=1,1,0,0 | Channel 3 and 4 disabled. | ок                      |

#### Downlink Command: 0x08

Format: Command Code (0x08) followed by 4 bytes.

The first byte means the first channel, the second byte means the second channel, the third byte means the third channel, and the fourth byte means the fourth channel.

- Example 1: Downlink Payload: 08 01 01 01 01 ---> AT+ENCHANNEL=1,1,1,1 // All channels are enabled
- Example 2: Downlink Payload: 08 01 01 01 00 ---> AT+ENCHANNEL=1,1,1,0 // Channel 4 disabled
- Example 3: Downlink Payload: 08 01 01 00 00 ---> AT+ENCHANNEL=1,1,0,0 // Channel 3 and 4 disabled

# 3. Configure DDS04-NB

# 3.1 Configure Methods

DDS04-NB supports below configure method:

- AT Command via Bluetooth Connection (Recommended): BLE Configure Instruction (http://wiki.dragino.com/xwiki/bin/view/Main/BLE%20Bluetooth%20Remote%20
- AT Command via UART Connection : See UART Connection (http://wiki.dragino.com/xwiki/bin/view/Main/UART%20Access%20for%20LoRa%20ST%20v4%20base

# 3.2 AT Commands Set

AT+<CMD>? : Help on <CMD>
AT+<CMD> : Run <CMD>
AT+<CMD>=<value> : Set the value
AT+<CMD>=? : Get the value

#### **General Commands**

AT : Attention
AT? : Short Help
ATZ : MCU Reset

AT+TDC : Application Data Transmission Interval

AT+CFG : Print all configurations

AT+CFGMOD : Working mode selection

AT+DEUI : Get or set the Device ID

AT+INTMOD : Set the trigger interrupt mode

AT+5VT : Set extend the time of 5V power

AT+PRO : Choose agreement

AT+RXDL : Extend the sending and receiving time

AT+DNSCFG : Get or Set DNS Server

AT+GETSENSORVALUE : Returns the current sensor measurement

AT+NOUD: Get or Set the number of data to be uploaded

AT+CDP : Read or Clear cached data
AT+SHTEMP: Get or Set alarm of temp
AT+SHHUM: Get or Set alarm of moisture

AT+SERVADDR: Server Address

## **UDP Management**

AT+CFM: Upload confirmation mode (only valid for UDP)

#### **MQTT Management**

AT+CLIENT : Get or Set MQTT client

AT+UNAME : Get or Set MQTT Username

AT+PWD : Get or Set MQTT password

AT+PUBTOPIC : Get or Set MQTT publish topic

AT+SUBTOPIC : Get or Set MQTT subscription topic

#### Information

AT+FDR : Factory Data Reset

AT+PWORD : Serial Access Password

AT+LDATA : Get the last upload data

AT+CDP : Read or Clear cached data

# 4. Battery & Power Consumption

DDS04-NB use ER26500 + SPC1520 battery pack. See below link for detail information about the battery info and how to replace.

Battery Info & Power Consumption Analyze (http://wiki.dragino.com/xwiki/bin/view/Main/How%20to%20calculate%20the%20battery%20life%20of%20Dragino%20sens

# 5. Firmware update

User can change device firmware to::

- · Update with new features.
- · Fix bugs.

Firmware and changelog can be downloaded from: Firmware download link (https://www.dropbox.com/sh/82y41qxxaypn6n4/AACuN8dxt1glqZ8iOX2wCGZga?dl= Methods to Update Firmware:

- (Recommended way) OTA firmware update via BLE: Instruction (http://wiki.dragino.com/xwiki/bin/view/Main/BLE\_Firmware\_Update\_NB\_Sensors\_BC660K-GL/)
- Update through UART TTL interface: Instruction (http://8.211.40.43/xwiki/bin/view/Main/Firmware%20Upgrade%20Instruction%20for%20STM32%20base%2

### 6. FAQ

### 6.1 How can I access t BC660K-GL AT Commands?

User can access to BC660K-GL directly and send AT Commands.

See BC660K-GL AT Command set (https://www.dropbox.com/sh/5f6ssda5fum8rvs/AABT68l8ZzWOvZ5eg2qwOoFda?dl=0)

# 7. Trouble Shooting

# 7.1 Why does the sensor reading show 0 or "No sensor"

- 1. The measurement object is very close to the sensor, but in the blind spot of the sensor.
- 2. Sensor wiring is disconnected
- 3. Not using the correct decoder

# 8. Order Info

## 8.1 Main Device DDS04-NB

Part Number: DDS04-NB-XX

XX:

- **GE**: General version ( Exclude SIM card)
- 1D: with 1NCE\* 10 years 500MB SIM card and Pre-configure to DataCake server

1NCE SIM Card NB-IoT network coverage: Austria, Belgium, Bulgaria, Croatia, Czech Republic, Denmark, Finland, Germany, Great Britain, Greece, Hungary, Ireland, Italiands

### 8.2 Probe Model

Detail See Probe Option Section

- A01A-15
- A02-15
- A13-15
- A16-15

# 9. Packing Info

#### Package Includes:

- DDS04-NB NB-IoT 4-Channels Distance Detection sensor x 1
- External antenna x 1

#### Dimension and weight:

• Device Size: 13.0 x 5 x 4.5 cm

• Device Weight: 150g

• Package Size / pcs : 14.0 x 8x 5 cm

• Weight / pcs : 180g

# 10. Support

- Support is provided Monday to Friday, from 09:00 to 18:00 GMT+8. Due to different timezones we cannot offer live support. However, your questions will be answer
- Provide as much information as possible regarding your enquiry (product models, accurately describe your problem and steps to replicate it etc) and send a mail to

**♥**0

Tags:

Created by Xiaoling (/xwiki/bin/view/XWiki/Xiaoling) on 2023/10/18 15:02

No comments for this page